Cisco\_Nexus\_7000\_Series\_NX-OS\_Troubleshooting\_Guide\_--\_Troubleshooting\_vPCs

This article describes how to do basic troubleshooting of virtual Port Channel(vPC) problems on a Cisco Nexus 7000 NX-OS device.

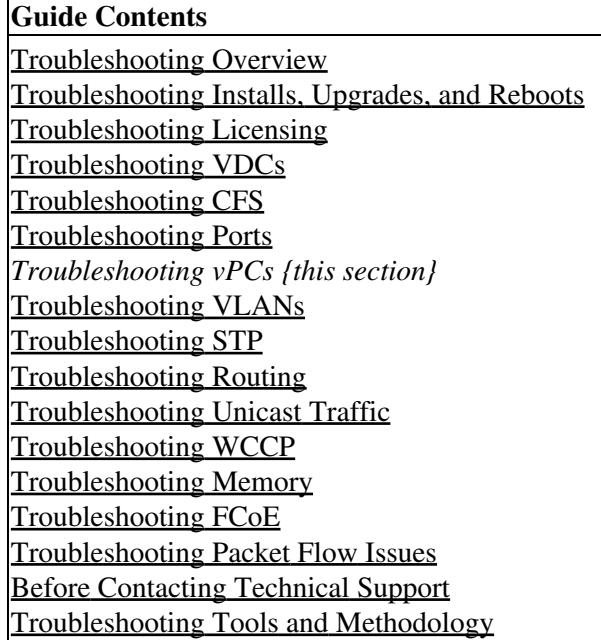

#### **Contents**

- 1 Information About Troubleshooting vPCs
- 2 Initial Troubleshooting Checklist
- 3 Verifying vPCs Using the CLI
- 4 Received Type 1 Configuration Element Mismatch
	- 4.1 Example: show vpc consistency-parameters ♦ Command Output
- 5 Cannot Enable the vPC Feature
	- ♦ 5.1 Example: show module Command Output
- 6 vPC in Blocking State
- 7 VLANs on a vPC moved to suspend state
- 8 Hosts with an HSRP Gateway Cannot Access Beyond Their VLAN
- 9 Traffic Disrupted when the Primary vPC Device Goes Down
- 10 See Also
- 11 Further Reading
- 12 External Links

# **Information About Troubleshooting vPCs**

A vPC allows links that are physically connected to two different Cisco Nexus 7000 Series devices to appear as a single port channel by a third device.

See the [Configuring vPC chapter](http://www.cisco.com/en/US/docs/switches/datacenter/sw/4_1/nx-os/interfaces/configuration/guide/if_vPC.html) in the [Cisco Nexus 7000 Series NX-OS Interfaces Configuration Guide](http://www.cisco.com/en/US/docs/switches/datacenter/sw/6_x/nx-os/interfaces/configuration/guide/if_cli.html) for more information on vPCs.

## **Initial Troubleshooting Checklist**

Begin troubleshooting vPC issues by checking the following issues first:

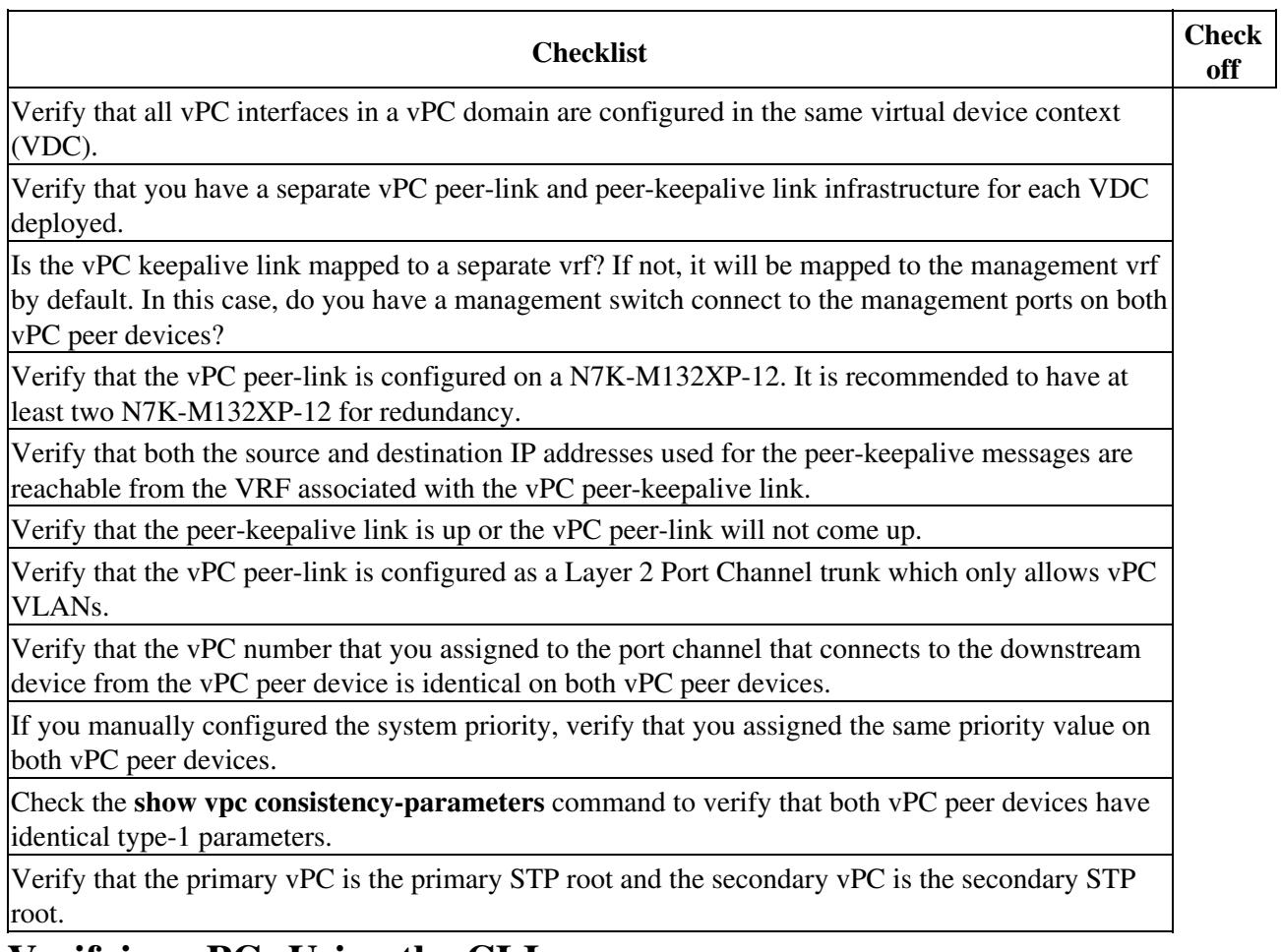

# **Verifying vPCs Using the CLI**

To verify vPCs using the CLI, follow these steps:

1. Use the **show running-config vpc** command to verify the vPC configuration.

2. Use the **show vpc** command to check the status of vPC.

3. Use the **show vpc peer-keepalive** command to check the status of the vPC peer-keepalive link.

4. Use the **show vpc consistency-parameters** command to verify that both the vPC peers have the identical type-1 parameters.

5. Use the **show port-channel summary** command toverify the members in the port channel are mapped to the vPC.

6. Use the **show cfs status** commands to verify that distribution over Ethernet is enabled.

Information About Troubleshooting vPCs 2

7. If you enable STP, use the **show spanning-tree** command on both sides of the vPC peer link to verify that the following STP parameters are identical:

- BPDU Filter
- BPDU Guard
- Cost
- Link type
- Priority
- VLANs (PVRST+)

#### **Received Type 1 Configuration Element Mismatch**

You may have a problem where you cannot bring up a vPC link because of a type 1 configuration element mismatch.

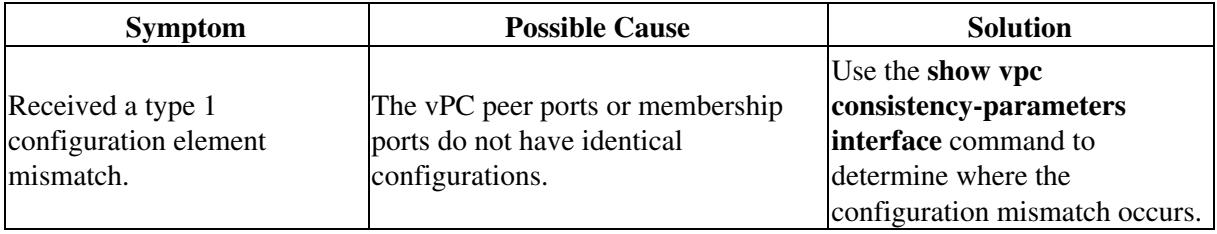

#### **Example: show vpc consistency-parameters Command Output**

This example shows how to display the vPC consistency parameters on a port channel:

```
switch# show vpc consistency-parameters interface po 10
  Legend:
    Type 1 : vPC will be suspended in case of mismatch
Name Type Local Value Peer Value
------------- ---- ---------------------- -----------------------
STP Mode 1 Rapid-PVST Rapid-PVST
STP Disabled 1 None None
STP MST Region Name 1 "" 1 "" 1 ""
STP MST Region Revision 1 0 0 
STP MST Region Instance to 1 
 VLAN Mapping 
STP Loopguard 1 Disabled Disabled 
STP Bridge Assurance 1 Enabled Enabled 
STP Port Type 1 Normal Normal Normal
STP MST Simulate PVST 1 Enabled Enabled Enabled
Allowed VLANs - 1-10,15-20,30,37,99 1-10,15-20,30,37,99
```
#### **Cannot Enable the vPC Feature**

You may receive an error when you enable the vPC feature.

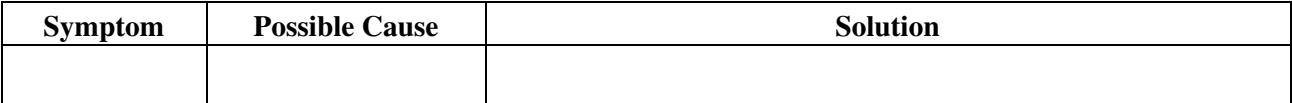

Cisco\_Nexus\_7000\_Series\_NX-OS\_Troubleshooting\_Guide\_--\_Troubleshooting\_vPCs

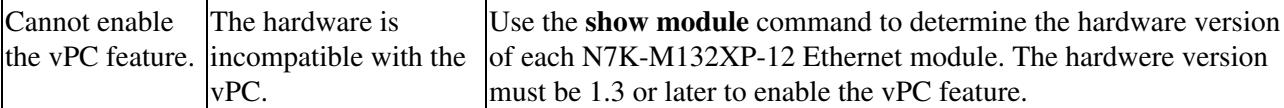

#### **Example: show module Command Output**

This example shows how to display the module hardware version:

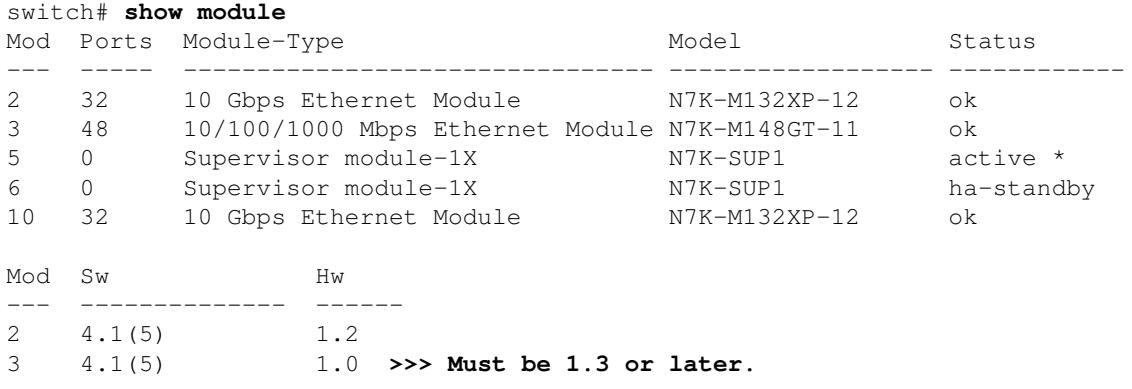

#### **vPC in Blocking State**

vPC may be in the blocking state because of Bride Assurance (BA).

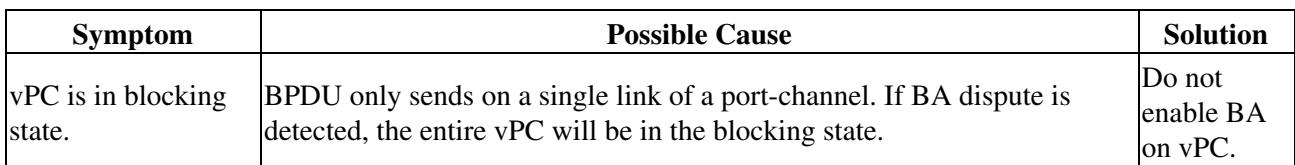

#### **VLANs on a vPC moved to suspend state**

VLANs on a vPC may move to the suspend state.

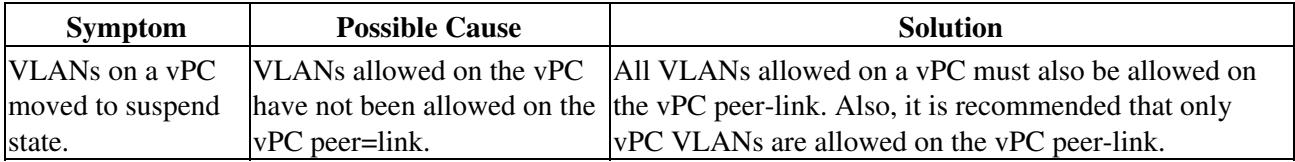

## **Hosts with an HSRP Gateway Cannot Access Beyond Their VLAN**

When HSRP is enabled on both vPC peer devices on a VLAN and hosts on that VLAN set the HSRP as their gateway, they may not able to reach anything outside their own VLAN.

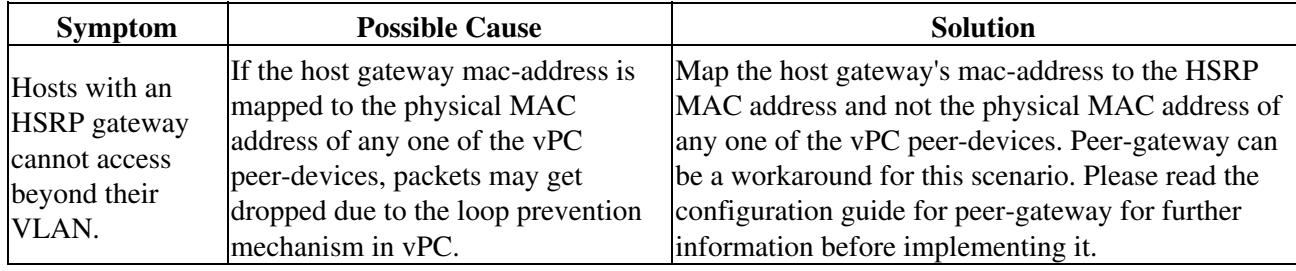

## **Traffic Disrupted when the Primary vPC Device Goes Down**

Traffic may remain disrupted when the N7K-M132XP-12 module on the primary vpc device goes down.

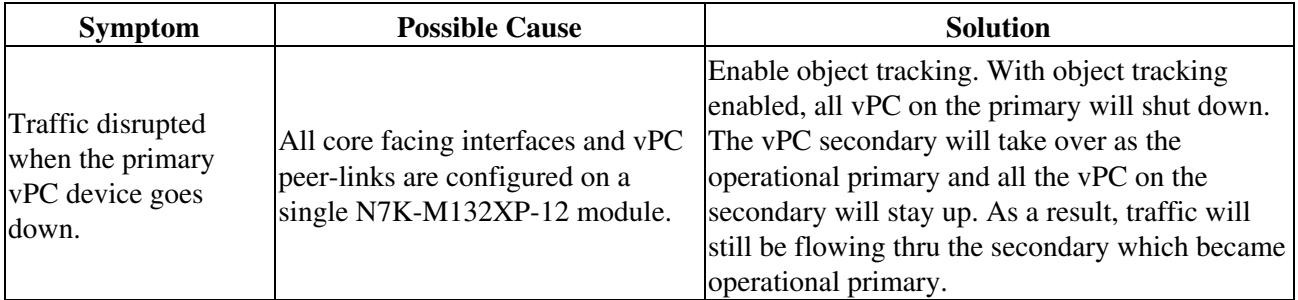

#### **See Also**

[Troubleshooting Ports](http://docwiki.cisco.com/wiki/Cisco_NX-OS_Troubleshooting_Guide,_Release_4.0_--_Troubleshooting_Ports)

## **Further Reading**

The following links contain further information on this topic from Cisco.com:

[Configuring vPCs \(Cisco Nexus 7000 Series Interfaces Configuration Guide\)](http://www.cisco.com/en/US/docs/switches/datacenter/sw/6_x/nx-os/interfaces/configuration/guide/if_vPC.html)

[Nexus 5000 Virtual PortChannel Quick Configuration Guide](http://www.cisco.com/en/US/prod/collateral/switches/ps9441/ps9670/configuration_guide_c07-543563.html)

## **External Links**

The following links contain content developed by external authors. Cisco does not review this content for accuracy.

[Our Nexus Data Center Network - To vPC or not to vPC](http://www.networkworld.com/community/node/38325)

[Nexus 7000 Virtual Portchannel Part 1](http://shouldhavegonewithcisco.com/2009/03/16/nexus-7000-virtual-portchannel-part-1/)

[Nexus 7000 Virtual Portchannel Part 2](http://shouldhavegonewithcisco.com/2009/03/30/nexus-7000-virtual-portchannel-part-2/)

[Nexus 7000 Virtual Portchannel Part 3](http://shouldhavegonewithcisco.com/2009/04/30/nexus-7000-virtual-portchannel-part-3-final/)

[vPC \(Virtual Port-Channel\) and the Nexus 5000 Platform](http://jasonnash.wordpress.com/2009/08/10/vpc-virtual-port-channel-and-the-nexus-platform/)

[Blog on Cisco Nexus Features \(VLANs, vPCs\)](http://www.howfunky.com/search/label/Cisco%20Nexus)